[종이영수증을 줄이고, 전자영수증으로 탄소중립 실천]

## **CONTENTS**

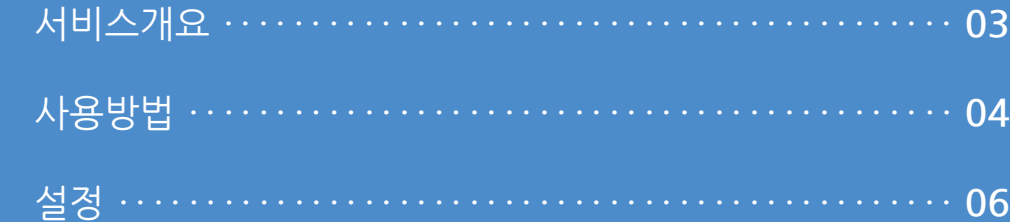

**Imu** 

### 사용자 매뉴얼

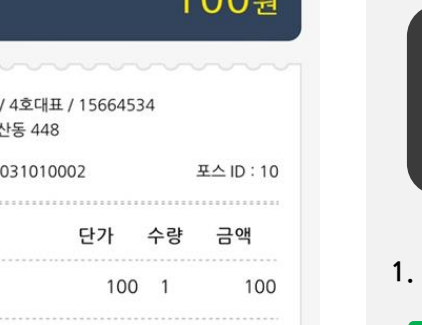

100

91 9

100  $\circ$ 100

100

닫기

 $\mathsf{O}\xspace$ 

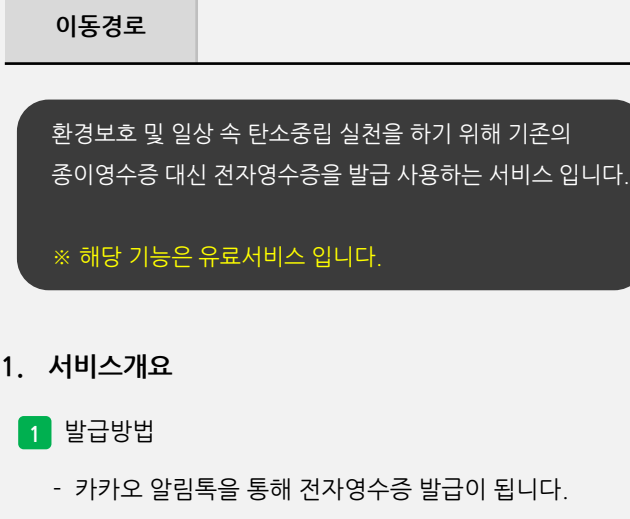

**정 의** 서비스개요

2 <mark>기원범위</mark>

- 당사 프로그램인 POS 및 KIOSK에서 사용 가능합니다.

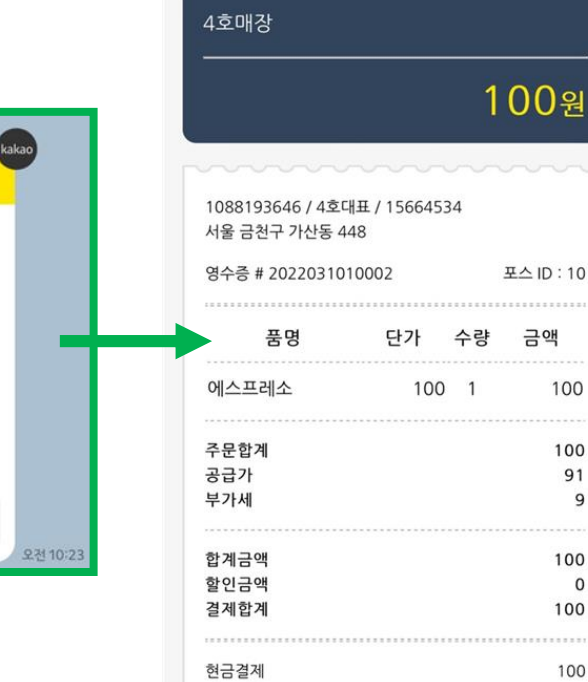

거스름돈

 $\boxed{21}$ 

전자영수증

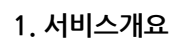

Up알리미

니다.

알림톡도착 [1호매장]

결제가 완료되었습니다.

\* 주문번호: 105 \*구매상품:에스프레소 \*결제수단:현금

\*결제금액 : 100

구매하신 상품이 준비되면 알려드리겠습

전자영수증

 $U_{\mathbf{p}}$ 

#### **2. 사용방법**

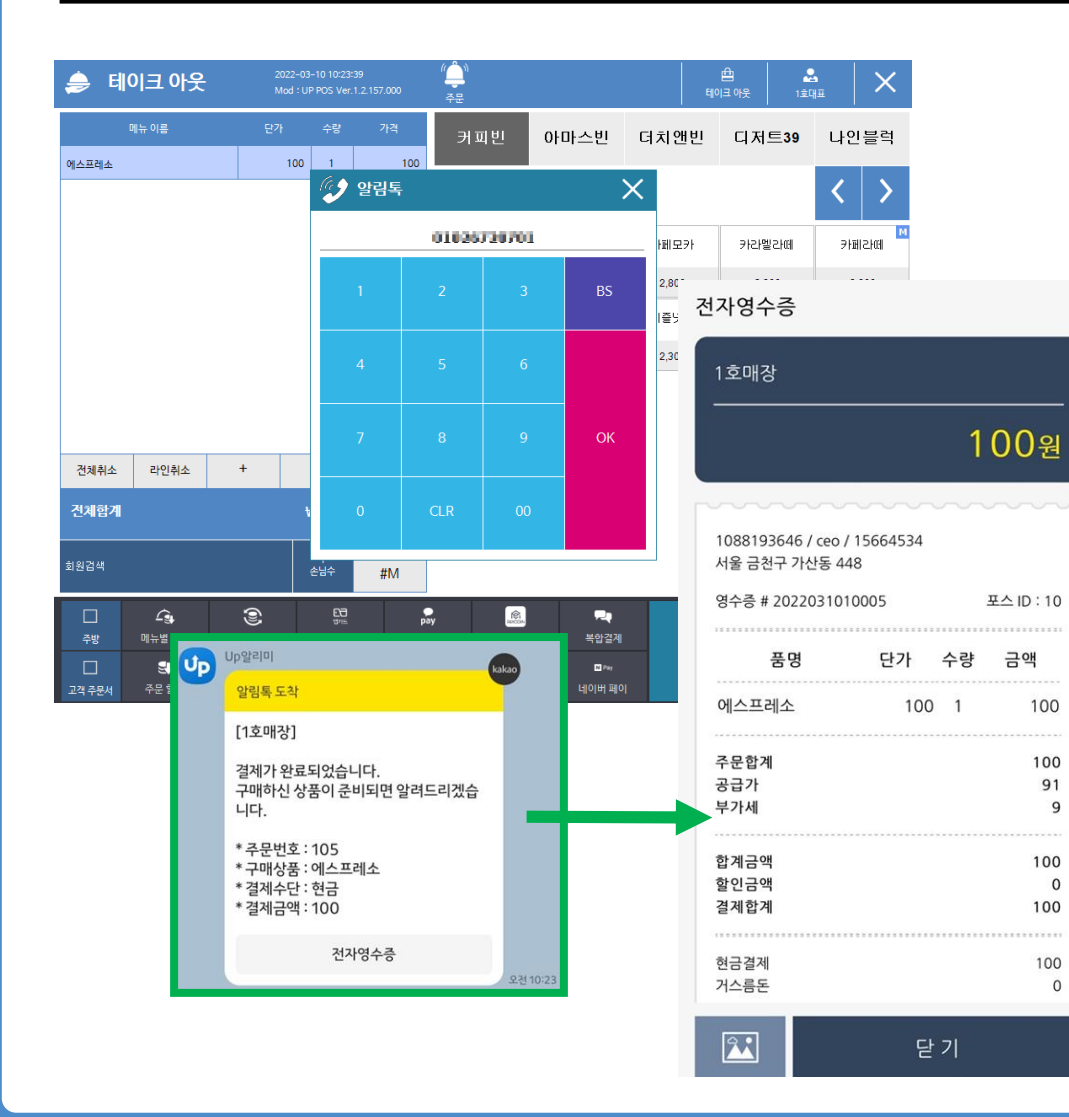

사용자 매뉴얼

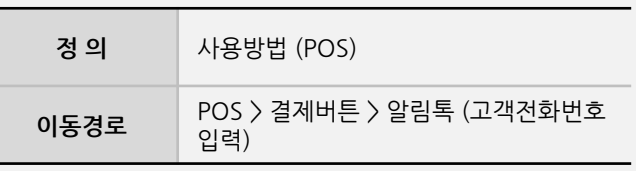

#### **2. 사용방법**

#### **1** POS

- 구매할 상품 선택 후 결제를 진행하게 되면 알림톡 받을 연락처를 입력합니다.
- 완료가 되면 알림톡 발송이 되며, 하단에 "전자영수증"을 클릭하면 영수증을 확인할 수 있습니다.

**- 뒷면 설명 계속**

ிரிப

#### **2. 사용방법**

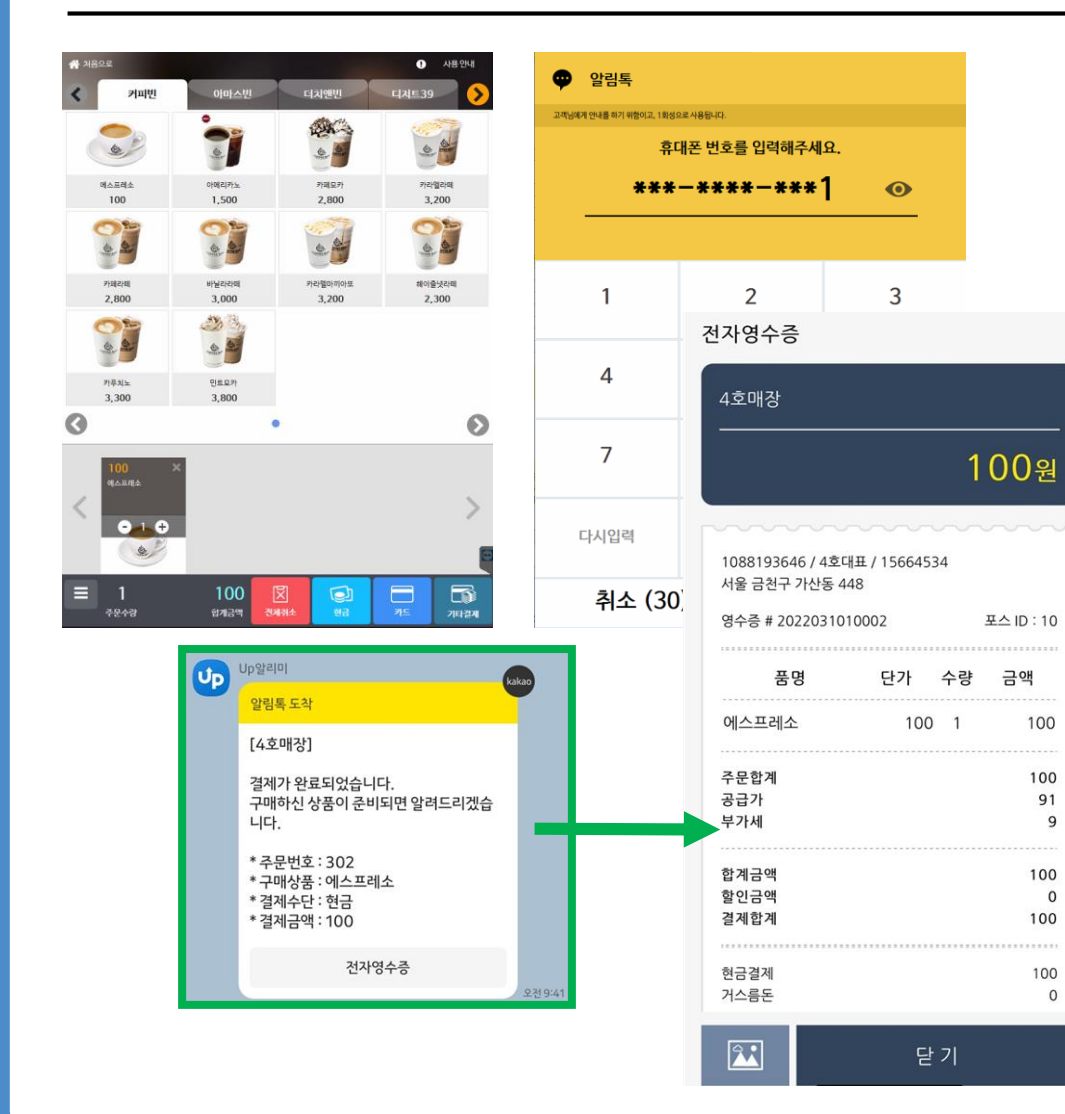

사용자 매뉴얼

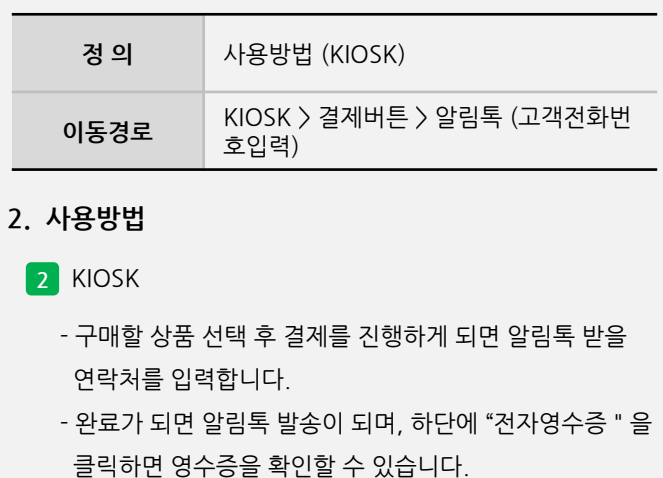

 $\overline{9}$ 

 $\mathbf{O}$ 

 $\mathsf{O}$ 

#### **3. 설정**

사용자 매뉴얼

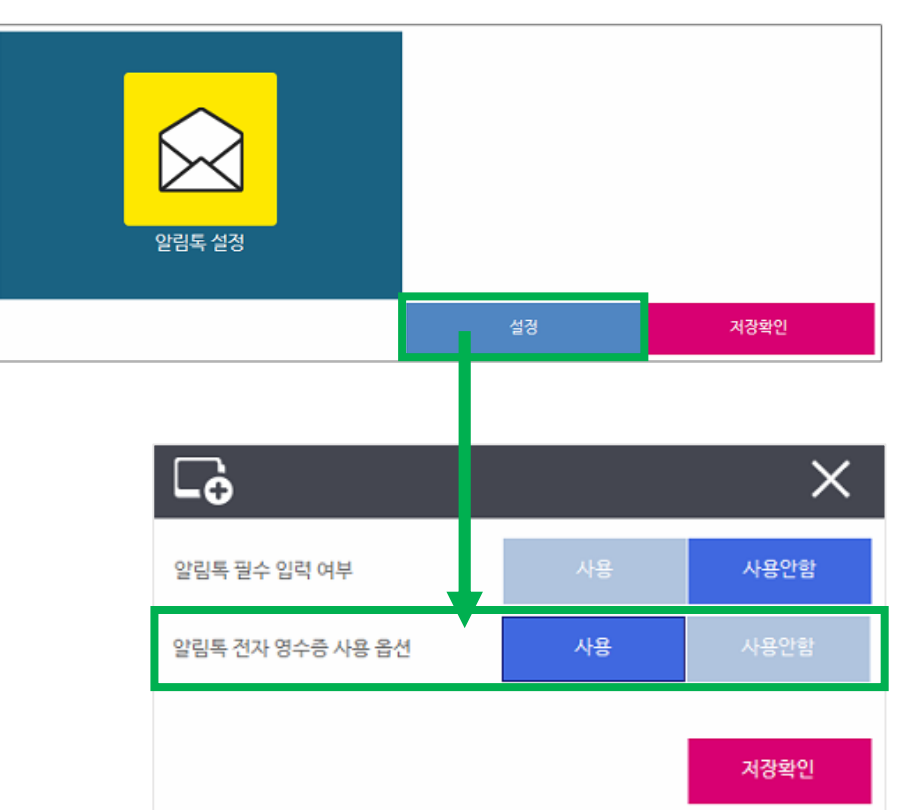

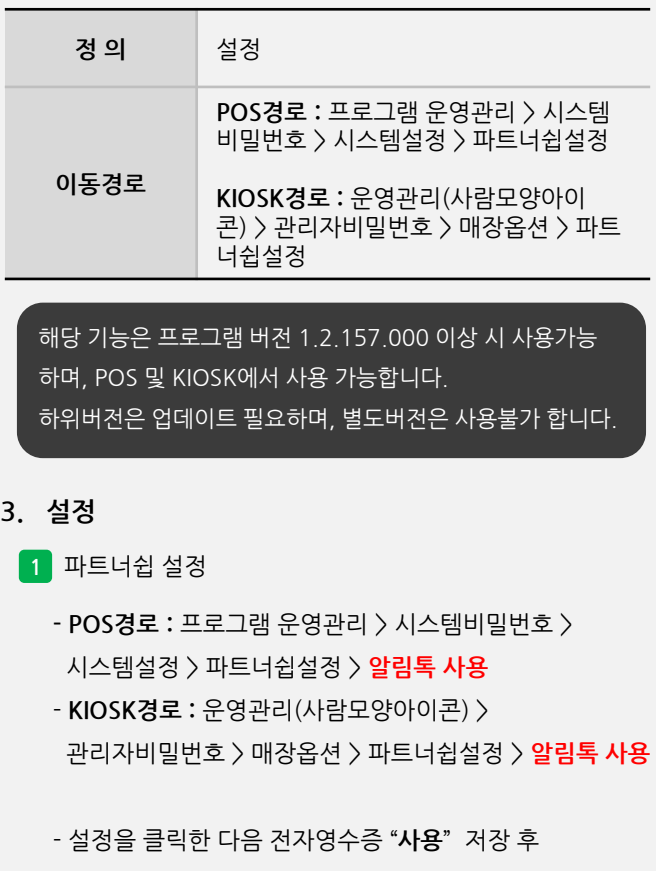

프로그램 재실행 합니다